| Classification | ISaGRAF FAQ-121 |         |       |      |           |      |     |
|----------------|-----------------|---------|-------|------|-----------|------|-----|
| Author         | Grady Dun       | Version | 1.0.0 | Date | Apr. 2010 | Page | 1/9 |

# How to install or remove the ISaGRAF development platform properly

For ICP DAS ISaGRAF PACs and the ISaGRAF Workbench software to operate properly, it is imperative that everything is setup correctly. This document shows the details of how to setup the controller system and the ISaGRAF Workbench software promptly.

Hardware Requirements

- A PC with a Pentium, 133 MHz or Faster Processor
- 32MBytes Memory (Preferably 64MBytes RAM)
- A Hard Drive with 128Mbytes (or more) of Storage
- One RS-232 Serial Port

Software Requirements

One of the following computer operating systems must be installed in the target computer before you install the ISaGRAF Workbench software program.

• Windows 95

- Windows 98
- Windows NT Version 3.51 or Windows NT Version 4.0
- Windows 2000 or Windows XP
- Windows Vista

The steps as follows:

- I. Set up the ISaGRAF develop platform
  - 1. Install the ISaGRAF Workbench program
  - 2. Install the ICP DAS Utilities For ISaGRAF program
- II. Remove the ISaGRAF develop platform

## I. Set up the ISaGRAF develop platform

### 1. Install the ISaGRAF Workbench program

Download the Workbench Program from website:

https://www.icpdas.com/en/download/show.php?num=1240&nation=US&kind1=&model=&kw=ISaGRAF

[%Since 2015, ICP DAS do not provide CD-ROM in the delivery package anymore]

Insert the ISaGRAF Workbench CD into your CD-ROM drive. Normally the auto-start program will activate the "install.bat" file automatically.

If your computer does not have the auto-start feature active, use the Browser and go to the CD-ROM drive where the Workbench CD is installed, then double-click on the "install.bat" file listed on the ISaGRAF CD. If the "install.bat" file is not found on your ISaGRAF CD, then double-click on the "ISaGRAF.exe" file to start the installation process. Once you have started the "install.bat" file, a dialog box will appear as shown as the Figure 1. Select the language version of the ISaGRAF software program you would like to use. English is used in all subjects and examples throughout this manual.

|                                        |                        | 101               |                        |                |                       |               |             |
|----------------------------------------|------------------------|-------------------|------------------------|----------------|-----------------------|---------------|-------------|
| Classification                         | ISaGRAF FAQ            |                   |                        | _              |                       |               |             |
| Author                                 | Grady Dun              | Version           | 1.0.0                  | Date           | Apr. 2010             | Page          | 2/9         |
|                                        |                        |                   |                        |                |                       |               |             |
| Figure1:                               |                        |                   |                        |                |                       |               |             |
| ISaGRAF 3.55                           |                        | ×                 |                        |                |                       |               |             |
| Language: English                      |                        | Install           |                        |                |                       |               |             |
|                                        |                        | Instan            |                        |                |                       |               |             |
| Install:                               |                        | <u>C</u> ancel    |                        |                |                       |               |             |
| ISaGRAF <u>W</u> orkb                  | ench                   |                   |                        |                |                       |               |             |
| OISaGRAF <u>D</u> ocum                 | nentation              |                   |                        |                |                       |               |             |
| CAcrobat Reader 4                      | 4.0                    |                   |                        |                |                       |               |             |
|                                        |                        |                   |                        |                |                       |               |             |
| (c) 1990-2007 ICS Triple               | ex ISaGRAF             |                   |                        |                |                       |               |             |
| ISaGRAF is a trademark                 | k of ICS TRIPLEX ISaGF | IAF               |                        |                |                       |               |             |
| 2                                      |                        |                   |                        |                |                       |               |             |
| Onco you have a                        | lacted to instal       | 1+601500          | DAE Markhan-           | program        | a and calacted        | the decired   | language    |
| Once you have se<br>just press the "In |                        |                   |                        |                |                       |               |             |
| complete the ins                       |                        |                   |                        |                |                       | •             | , , ,       |
| subdirectory the                       |                        |                   |                        | ірреагат       |                       |               |             |
| Subul cetory the                       |                        |                   |                        |                |                       |               |             |
| Type the i                             | path that you w        | ant to inst       | all ISaGRAF wo         | rkhench        |                       |               |             |
| e type the                             | Install ISa            |                   |                        | ricoerien.     |                       |               |             |
|                                        | Thstall 15a            | JKAP 5.5          |                        |                |                       |               |             |
|                                        |                        | he workbend       | h will be installed on | the following  | n directory. If you w | ant           |             |
|                                        | b                      | o install the wo  | orkbench on another    | disk or direc  | ctory, please chang   | je j          |             |
|                                        |                        | his pathname.     |                        |                | s                     |               |             |
|                                        |                        | nstall on:        | C:\ISAWIN              |                |                       |               |             |
|                                        |                        | <u>l</u> n:       | stall                  | <u>C</u> ancel |                       |               |             |
|                                        | 1                      | 1                 |                        |                |                       |               |             |
|                                        |                        |                   |                        |                |                       | t.a. (        |             |
|                                        | dialog box asks        |                   |                        | AF progr       | ram you d like        | to install.   |             |
| By default                             | t, checkbox is al      |                   | o install.             |                |                       |               |             |
|                                        | Install ISaG           | RAF 3.5           |                        |                |                       | ×             |             |
|                                        |                        |                   |                        | -              |                       |               |             |
|                                        |                        | ll programs       |                        |                | Install               |               |             |
|                                        |                        | ll sample appli   |                        |                | <u>C</u> ancel        |               |             |
|                                        |                        | ll standard libra | aries                  |                | Cancer                |               |             |
|                                        | I <b>∨</b> Insta       | ll help files     |                        |                |                       |               |             |
|                                        | -                      |                   |                        |                |                       |               |             |
|                                        |                        |                   |                        |                |                       |               |             |
|                                        | have selected p        | -                 |                        | s to be in     | stalled, the in       | stallation be | gins, and a |
| dialog box                             | x will show the        | installatior      | n progress.            |                |                       |               |             |
|                                        |                        |                   |                        |                |                       |               |             |
|                                        |                        |                   |                        |                |                       |               |             |
|                                        |                        |                   |                        |                |                       |               |             |
|                                        |                        |                   |                        |                |                       |               |             |
|                                        |                        |                   |                        |                |                       |               |             |
|                                        |                        |                   |                        |                |                       |               |             |
|                                        |                        | ΙCΡ ΠΔς           | Co., Ltd. Techni       | ical Docu      | iment                 |               |             |

| Classification | ISaGRAF FAQ |               |       |      |           |      |     |
|----------------|-------------|---------------|-------|------|-----------|------|-----|
| Author         | Grady Dun   | Version       | 1.0.0 | Date | Apr. 2010 | Page | 3/9 |
|                |             | Install ISaGR |       |      |           |      |     |
|                |             | Copying file: |       |      |           |      |     |
|                |             |               | 100 % |      |           |      |     |
|                |             |               |       |      |           |      |     |

• Once the ISaGRAF Workbench software installation is completed, a Browser window will appear and to show the program.

| 📷 ISaGRAF 3.5 | 🕨 🕜 Book    |
|---------------|-------------|
|               | 🔛 Diagnosis |
|               | 🚔 Libraries |
|               | 🐻 Licensing |
|               | 🐹 Projects  |
|               | 🕜 Read Me   |
|               | 😭 Report    |

• If your ISaGRAF Key-Pro is USB type, please follow below steps to install the proper USB driver.

a) To make your PC recognize the ISaGRAF USB protection-key, please **unplug** the USB protection-key from your USB port first, then run "**\Sentinel\SSD5411-32bit.exe**" in the ISaGRAF 3.55 after you have installed. Then please restart your PC.

b) To run ISaGRAF Ver. 3.5x, please always insert the USB protection-key in the PC USB port.

**NOTE:** You must install the hardware protection device (dongle) provided with the ISaGRAF software on your computers parallel port to allow the ISaGRAF program to achieve fully authorized functions. (Not for the ISaGRAF-32 which doesn't have the dongle.)

While using ISaGRAF and the dongle is inserted, if the "Help" – "About" says "Maximum number of IO variables: 32", it means ISaGRAF workbench cannot find the dongle. Please restart your PC and then check the "Help" – "About" again. If it still displays "Maximum number of IO variables: 32", the dongle driver may not be installed well. Please execute the following ISaGRAF programs

\Sentinel5382\setup.exe for ISaGRAF-80

or \Sentinel\setup.exe for other ISaGRAF version (except ISaGRAF-32)

or follow the former section if your protection-key is USB type.

and then restart the PC again.

### Important Notice for Window Vista Users

Because of windows Vista's User Account Control, will lead to ISaGRAF 3.x implementation of the exception. So **DISABLE** the User Account Control before installing the ISaGRAF Workbench.

ICP DAS Co., Ltd. Technical Document

| Classification                                          | ISaGRAF FAQ-                                                         | 121                               |                                                                                               |                 |                      |         |                        |           |
|---------------------------------------------------------|----------------------------------------------------------------------|-----------------------------------|-----------------------------------------------------------------------------------------------|-----------------|----------------------|---------|------------------------|-----------|
| Author                                                  | Grady Dun                                                            | Version                           | 1.0.0                                                                                         | Date            | Apr. 2               | 010     | Page                   | 4 / 9     |
|                                                         |                                                                      | nly the ad<br>hoose "Co           | ministrator can<br>ontrol Panel", t                                                           | hen <b>"Use</b> |                      |         |                        |           |
| 00.                                                     | - 🥵 🕨 Control Panel 🕨                                                | User Accounts                     | User Accounts                                                                                 |                 | • <del>1</del> • • • | Search  |                        |           |
|                                                         |                                                                      | Osci Accounts                     | - Osci Accounts                                                                               |                 | • • • • • •          | Jeann   |                        |           |
| Tasks<br>Create                                         | a password reset disk                                                | Make ch                           | anges to your user                                                                            | account         |                      |         |                        |           |
| passwo                                                  |                                                                      | Remov                             | e your password<br>e your password                                                            |                 |                      |         | Admin<br>Administrator |           |
| Manag<br>certific                                       | je your file encryption<br>ates                                      |                                   | e your picture<br>e your account name                                                         |                 | (                    |         | Password protect       | ted       |
|                                                         | ure advanced user<br>properties                                      | · ·                               | e your account type                                                                           |                 |                      |         |                        |           |
| Chang<br>variabl                                        | e my environment<br>es                                               |                                   | e another account<br>ser Account Control on o                                                 | or off          |                      |         |                        |           |
|                                                         | <b>ntinue</b> " on the<br>ck the <b>"Use Use</b><br><b>K"</b> button |                                   | 0                                                                                             | to help y       | ou prote             | ect you | ur computer            | " option, |
| 12                                                      |                                                                      |                                   |                                                                                               |                 |                      |         |                        |           |
|                                                         | ≪ User Accounts →                                                    | Turn User Acco                    | ount Control On or Off                                                                        |                 | <b>-</b>             | Search  | 2                      |           |
|                                                         | User Account Contro<br>you leave UAC tume                            | l (UAC) can he<br>d on to help pr | trol (UAC) to mak<br>p prevent unauthorize<br>totect your computer.<br>to help protect your c | ed changes to   | 1987                 |         |                        |           |
|                                                         |                                                                      |                                   |                                                                                               |                 | C                    | OK      | Cancel                 |           |
| •                                                       | our computer on<br>SaGRAF Workt                                      |                                   | n above the me                                                                                | thod.           |                      |         |                        |           |
| Important Not<br>If your computer<br>file in the ISaGRA | is using the Wir                                                     | ndows NT                          | operating syste                                                                               | -               |                      |         |                        |           |

ICP DAS Co., Ltd. Technical Document

| Classification | ISaGRAF FAQ- | 121     |       |      |           |      |     |
|----------------|--------------|---------|-------|------|-----------|------|-----|
| Author         | Grady Dun    | Version | 1.0.0 | Date | Apr. 2010 | Page | 5/9 |

C:\isawin\exe\isa.ini.

You can use any ASCII based text editor (such as Notepad or UltraEdit32) to open the "isa.ini" file. Locate the [WS001] header in the "isa.ini" initialization file (it should be at the top of the file). Anywhere within the [WS001] header portion of the "isa.ini" initialization file, add the entry shown below within the [WS001] header:

#### [WS001] **NT=1** Isa=C:\ISAWIN

The [WS001] header should now look like the above example. The **NT=1** entry addition is absolutely required for the RS-232 communications to operate properly in the Windows NT operating environment.

When closing the ISaGRAF window on windows 2000, it sometimes holds (No response). You may create a short cut for the "ISaGRAF project manager. And then check on "run in separate memory space" option in the shortcut property.

| -                               |                                          |
|---------------------------------|------------------------------------------|
| Target type:<br>Target location | Application                              |
| Target                          |                                          |
| F Run in sep                    | arate memory space Run as different user |
| Shortcut key:                   | None                                     |
| Run:                            | Normal window                            |
| Comment                         |                                          |
|                                 | Find Target Change Icon                  |
|                                 | OK Cancel Apply                          |

| Classification                                         | ISaGRAF FAQ-                                                                                                    | 121                    |                                                                 |       |                  |                    |                   |  |  |
|--------------------------------------------------------|----------------------------------------------------------------------------------------------------|------------------------|-----------------------------------------------------------------|-------|------------------|--------------------|-------------------|--|--|
| Author                                                 | or Grady Dun Version 1.0.0 Date Apr. 2010 Page 6 / 9                                                                   |                        |                                                                 |       |                  |                    |                   |  |  |
| The "ICP DAS Util<br>I/C<br>M<br>Au                    | ne ICP DAS Uti<br>lities for ISaGRAI<br>D library definitio<br>odem_Link utilit<br>Ito-scan I/O utili<br>PDAS Udloader | =" consists<br>on<br>y | =                                                               | -     |                  |                    |                   |  |  |
| Please download<br>http://www.icpd<br>Then run "setup. | as.com/en/dowr                                                                                                    | nload/sho              |                                                                 |       |                  |                    | <i>w</i> =isagraf |  |  |
| Figure 2: ISaGRAF                                      | Utilities - InstallShield A                                                                                            | # izard                |                                                                 |       |                  |                    |                   |  |  |
| Z                                                      |                                                                                                    |                        | <b>he InstallShield Wizard</b><br>IR Wizard will install ISaGR/ |       |                  | e, click Next.     |                   |  |  |
| Install                                                | Shield                                                                                                    | _                      | K Back                                                          | ext > |                  | Cancel             |                   |  |  |
| Note:<br>If "setup.exe" is r<br>https://www.icpo       | =                                                                                                    | -                      |                                                                 |       | tilities for ISa | <b>GRAF</b> " from | website:          |  |  |

If you change the path of installing the ISaGRAF Workbench, redirect the path of installing the ICP DAS Utilities for ISaGRAF to the path that contains the ISaGRAF Workbench.

| Classification                                   | ISaGRAF FAQ-                                                                                                    | 121                                                                               |                                                                                                    |                                                                                             |                             |      |     |
|--------------------------------------------------|----------------------------------------------------------------------------------------------------|-----------------------------------------------------------------------------------|----------------------------------------------------------------------------------------------------|---------------------------------------------------------------------------------------------|-----------------------------|------|-----|
| Author                                           | Grady Dun                                                                                                    | Version                                                                           | 1.0.0                                                                                                    | Date                                                                                        | Apr. 2010                   | Page | 7/9 |
| The main steps a<br>1. Remove t<br>2. Delete the | he ICP DAS Utilit<br>e folder that con<br>the ICP DAS Ut<br>menu, select "C                                                                                                    | ies For ISa<br>tains ISaG<br><b>ilities Fo</b> r<br>ontrol Par                    | aGRAF<br>iRAF Workben<br>r <b>ISaGRAF</b><br>nel″                                                                                                    |                                                                                             |                             |      |     |
|                                                  | Internet<br>Internet<br>Internet<br>Outlook<br>MSN<br>Internet<br>Outlook<br>MSN<br>Internet<br>Outlook<br>MSN<br>Internet<br>Outlook<br>Internet<br>Outlook<br>Internet<br>Outlook<br>Internet<br>Internet<br>Interne | Explorer<br>Express<br>s Media Playe<br>s Messenger<br>ndows XP<br>d Settings Tra | er<br>ansfer<br>ansfer<br>ansfer<br>ansfer<br>ansfer<br>ansfer<br>ansfer<br>ansfer<br>ansfer<br>ansfer<br>ansfer<br>ansfer<br>ansfer<br>ansfer<br>ansfer<br>ansfer<br>ansfer<br>and<br>and<br>and<br>and<br>and<br>and<br>and<br>and | y Pictures<br>y Music<br>y Compute<br>ntrol Panel<br>t Program Ac<br>faults<br>nters and Fa | ocuments > r ccess and axes |      |     |
|                                                  |                                                                                                    |                                                                                   | Dog Of                                                                                                    | E 💽 Turr                                                                                    | n Off Computer              |      |     |
|                                                  |                                                                                                    | ICP DAS                                                                           | Co., Ltd. Techr                                                                                                    | ical Docu                                                                                   | iment                       |      |     |

| Classification | ISaGRAF FAQ- | 121     |       |      |           |      |     |
|----------------|--------------|---------|-------|------|-----------|------|-----|
| Author         | Grady Dun    | Version | 1.0.0 | Date | Apr. 2010 | Page | 8/9 |

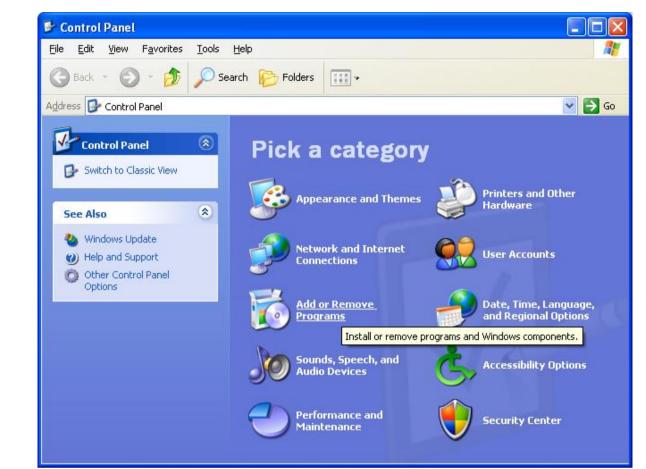

Click the "Add or Remove Program" icon

#### Select the program "ISaGRAF Utilities" to remove and click Remove

| 🐻 Add or Re         | emov | re Programs                                                                        |                     |
|---------------------|------|------------------------------------------------------------------------------------|---------------------|
| Change or<br>Remove |      | Currently installed programs: Show up <u>d</u> ates                                | Sort by: Name       |
| Programs            | =    | ISaGRAF Utilities                                                                  | Size <u>34.72MB</u> |
| <b>1</b>            |      | Click here for support information.                                                | Used <u>rarely</u>  |
| Add <u>N</u> ew     |      | To change this program or remove it from your<br>computer, click Change or Remove. | Change Remove       |
| Programs            |      | 😰 VMware Tools                                                                     | Size 20.53MB        |
|                     | ~    |                                                                                    |                     |

Delete the folder that contains the ISaGRAF Workbench

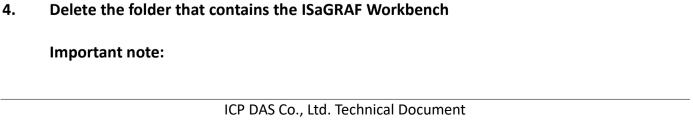

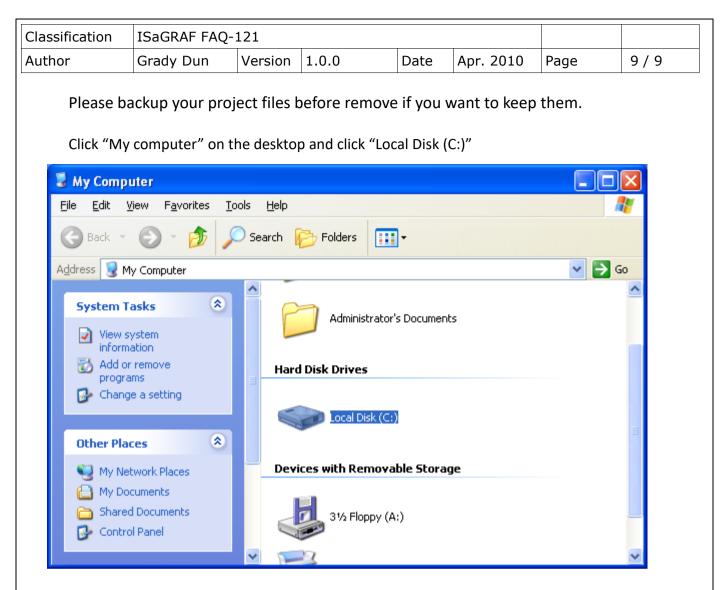

Delete the folder "ISAWIN" (the default path of installing ISaGRAF Workbench is C:\ISAWIN\)

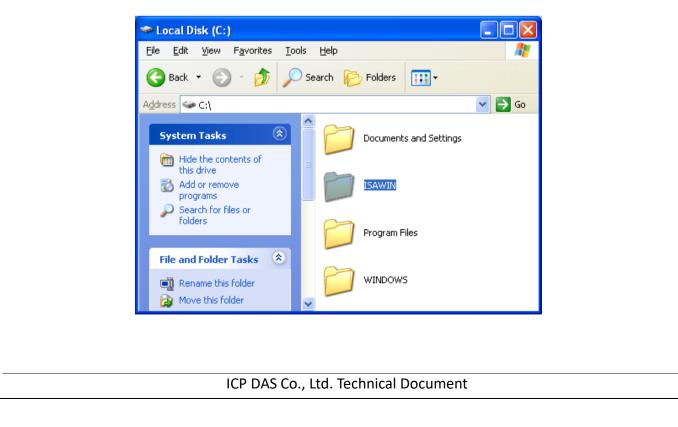